# **Bold Retriever Documentation**

*Release 1.0.0*

**Carlos Pena**

April 10, 2015

#### Contents

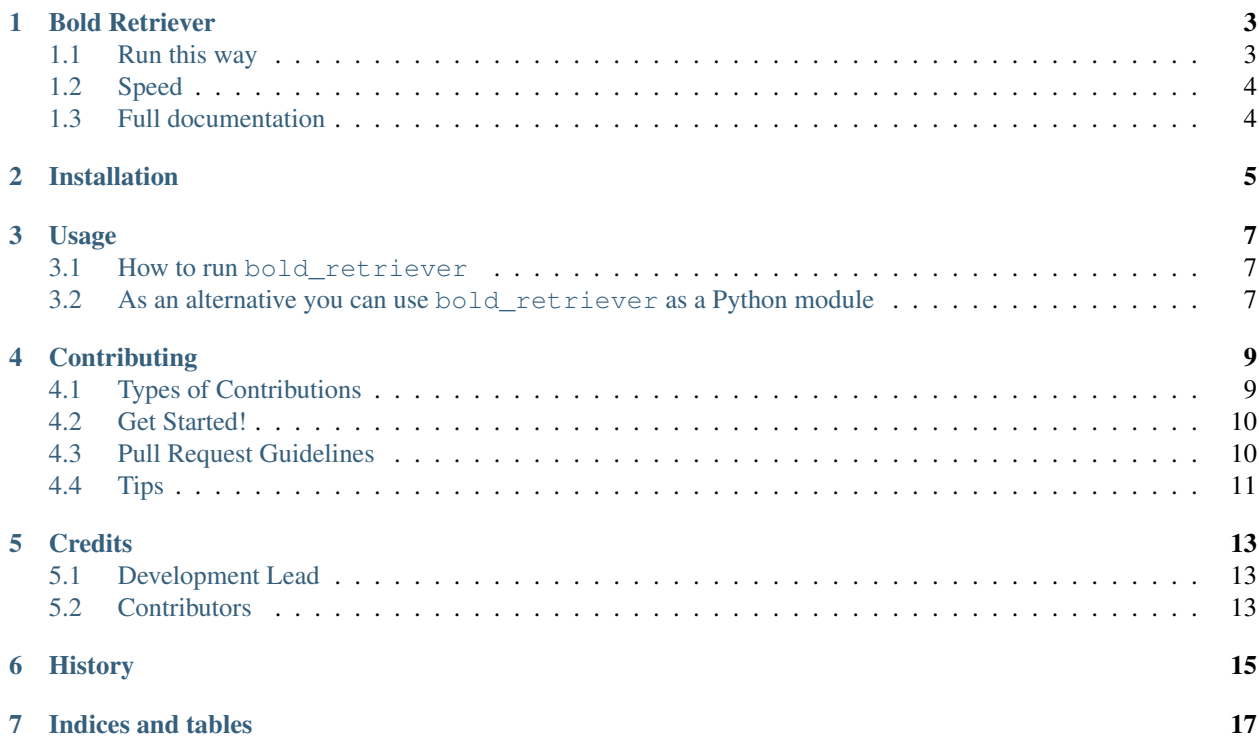

Contents:

### **Bold Retriever**

<span id="page-6-0"></span>This script accepts FASTA files containing COI sequences. It queries the BOLD database <http://boldsystems.org/> in order to get the taxa identification based on the sequences.

# <span id="page-6-1"></span>**1.1 Run this way**

```
• clone repository:
```

```
cd $USERAPPL
git clone https://github.com/carlosp420/bold_retriever.git
```
• install dependencies (python2.7):

```
cd bold_retriever
module load biopython-env
pip install -r requirements.txt
```
• run software

You have to choose one of the databases available from BOLD <http://www.boldsystems.org/index.php/resources/api?type=idengine> and enter it as argument:

- COX1\_SPECIES
- COX1
- COX1\_SPECIES\_PUBLIC
- COX1\_L640bp

#### For example:

python bold\_retriever.py -f ZA2013-0565.fasta -db COX1\_SPECIES

• output:

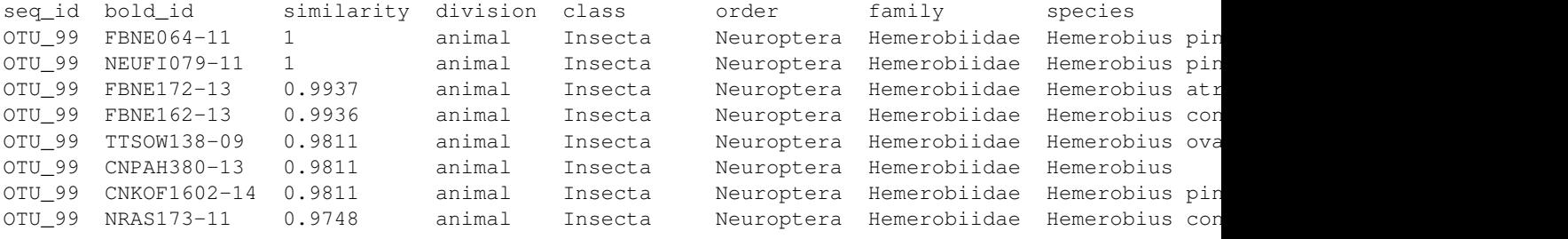

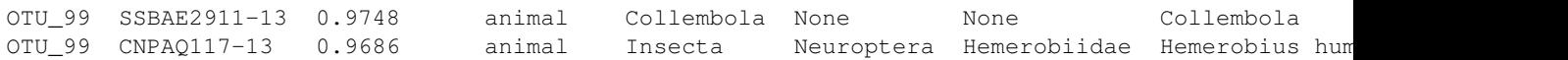

# <span id="page-7-0"></span>**1.2 Speed**

bold\_retriever uses the library Twisted for performing asynchronous calls. This speeds up the total processing time:

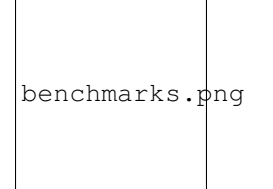

# <span id="page-7-1"></span>**1.3 Full documentation**

See the full documentation at <http://bold-retriever.readthedocs.org>

### **Installation**

<span id="page-8-0"></span>You can download the lastest version of the software here: [https://github.com/carlosp420/bold\\_retriever/releases](https://github.com/carlosp420/bold_retriever/releases)

Or, at the command line:

```
$ # Clone repository
$ git clone https://github.com/carlosp420/bold_retriever.git
$ cd bold_retriever
$ # install dependencies
$ pip install -r requirements.txt
```
Run the software by specifying a FASTA file as input and a BOLD database for queries:

\$ python bold\_retriever.py -f ZA2013-0565.fasta -db COX1\_SPECIES

As an alternative, if you have virtualenvwrapper installed:

```
$ # install software
$ mkvirtualenv bold_retriever
$ pip install bold_retriever
$ # install dependencies
$ pip install -r requirements.txt
```
### **Usage**

### <span id="page-10-1"></span><span id="page-10-0"></span>**3.1 How to run bold\_retriever**

You have to choose one of the databases available from BOLD <http://www.boldsystems.org/index.php/resources/api?type=idengine> and enter it as argument:

- COX1\_SPECIES
- COX1
- COX1\_SPECIES\_PUBLIC
- COX1\_L640bp

For example:

python bold\_retriever.py -f ZA2013-0565.fasta -db COX1\_SPECIES

#### The output should look like this:

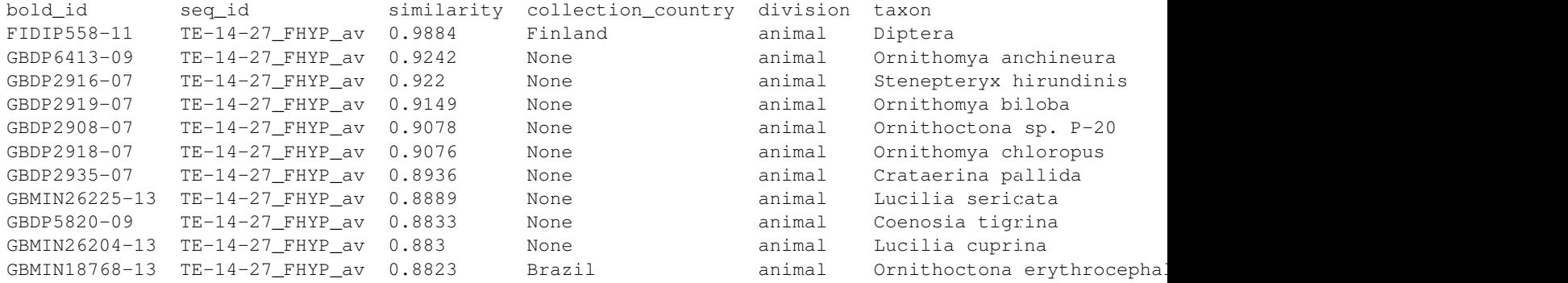

## <span id="page-10-2"></span>**3.2 As an alternative you can use bold\_retriever as a Python module**

To use Bold Retriever in a project:

```
>>> from Bio import SeqIO
>>> from bold_retriever import bold_retriever as br
>>> # database from BOLD
```

```
>>> db = "COX1_SPECIES"
```

```
>>> all_ids = []
>>> for seq_record in SeqIO.parse("tests/ionx13.fas", "fasta"):
... my_ids = br.request_id(seq_record.seq, seq_record.id, db)
Psocoptera 0.9796
Selenops mexicanus 0.8933
Austrophorocera Janzen03 0.8736
Austrophorocera Janzen04 0.8667
Lepidoptera 0.8667
Proechimys simonsi 0.8667
Diptera 0.8667
Scathophaga stercoraria 0.8667
Culex quinquefasciatus 0.8667
Folsomia fimetaria L1 0.8652
Lepidopsocidae sp. RS-2001 0.8639
lepidopsocid RS-2001 0.8639
Selenops micropalpus 0.859
Geocoris pallidipennis 0.8586
Selenops sp. 2 SCC-2009 0.8571
Mermessus trilobatus 0.8571
Drosophila neotestacea 0.8571
Hemiptera 0.8556
Miromantis mirandula 0.8537
Houghia gracilis 0.8533
Adoxophyes nr. marmarygodes 0.8533
Trichoptera 0.8533
Araneae 0.8533
Hydroporus morio 0.8533
Rodentia 0.8533
```
In that case the output will be contained in the variable  $my\_ids$  and will look like this:

```
[{'bold_id': 'FIPSO166-14',
'collection_country': 'Finland',
'id': 'ionx13',
'seq': 'AATTTGAGCTGGTATACTTGGGACTAGTTTAAGAATCTTAATTCGACTTGAGTTAGGCCAACCAGGTTTATTtttAGAAGATGACCAAACAT
'similarity': '0.9796',
'tax_id': 'Psocoptera'},
{'bold_id': 'GBCH4611-10',
'collection_country': 'None',
'id': 'ionx13',
'seq': 'AATTTGAGCTGGTATACTTGGGACTAGTTTAAGAATCTTAATTCGACTTGAGTTAGGCCAACCAGGTTTATTtttAGAAGATGACCAAACAT
'similarity': '0.8933',
'tax_id': 'Selenops mexicanus'},
{'bold_id': 'ASTAQ477-06',
'collection_country': 'Costa Rica',
'id': 'ionx13',
'seq': 'AATTTGAGCTGGTATACTTGGGACTAGTTTAAGAATCTTAATTCGACTTGAGTTAGGCCAACCAGGTTTATTtttAGAAGATGACCAAACAT
'similarity': '0.8736',
'tax id': 'Austrophorocera Janzen03'},
{'bold_id': 'ASTAR353-07',
'collection_country': 'Costa Rica',
'id': 'ionx13',
'seq': 'AATTTGAGCTGGTATACTTGGGACTAGTTTAAGAATCTTAATTCGACTTGAGTTAGGCCAACCAGGTTTATTtttAGAAGATGACCAAACAT
'similarity': '0.8667',
'tax_id': 'Austrophorocera Janzen04'}]
```
### **Contributing**

<span id="page-12-0"></span>Contributions are welcome, and they are greatly appreciated! Every little bit helps, and credit will always be given. You can contribute in many ways:

# <span id="page-12-1"></span>**4.1 Types of Contributions**

#### **4.1.1 Report Bugs**

Report bugs at [https://github.com/carlosp420/bold\\_retriever/issues.](https://github.com/carlosp420/bold_retriever/issues)

If you are reporting a bug, please include:

- Your operating system name and version.
- Any details about your local setup that might be helpful in troubleshooting.
- Detailed steps to reproduce the bug.

#### **4.1.2 Fix Bugs**

Look through the GitHub issues for bugs. Anything tagged with "bug" is open to whoever wants to implement it.

#### **4.1.3 Implement Features**

Look through the GitHub issues for features. Anything tagged with "feature" is open to whoever wants to implement it.

#### **4.1.4 Write Documentation**

Bold Retriever could always use more documentation, whether as part of the official Bold Retriever docs, in docstrings, or even on the web in blog posts, articles, and such.

#### **4.1.5 Submit Feedback**

The best way to send feedback is to file an issue at [https://github.com/carlosp420/bold\\_retriever/issues.](https://github.com/carlosp420/bold_retriever/issues)

If you are proposing a feature:

- Explain in detail how it would work.
- Keep the scope as narrow as possible, to make it easier to implement.
- Remember that this is a volunteer-driven project, and that contributions are welcome :)

### <span id="page-13-0"></span>**4.2 Get Started!**

Ready to contribute? Here's how to set up *bold\_retriever* for local development.

- 1. Fork the *bold\_retriever* repo on GitHub.
- 2. Clone your fork locally:

```
$ git clone git@github.com:your_name_here/bold_retriever.git
```
3. Install your local copy into a virtualenv. Assuming you have virtualenvwrapper installed, this is how you set up your fork for local development:

```
$ mkvirtualenv bold_retriever
$ cd bold retriever/
$ python setup.py develop
```
4. Create a branch for local development:

```
$ git checkout -b name-of-your-bugfix-or-feature
```
Now you can make your changes locally.

5. When you're done making changes, check that your changes pass flake8 and the tests, including testing other Python versions with tox:

```
$ flake8 bold_retriever tests
$ python setup.py test
$ tox
```
To get flake8 and tox, just pip install them into your virtualenv.

6. Commit your changes and push your branch to GitHub:

```
$ git add .
$ git commit -m "Your detailed description of your changes."
$ git push origin name-of-your-bugfix-or-feature
```
7. Submit a pull request through the GitHub website.

### <span id="page-13-1"></span>**4.3 Pull Request Guidelines**

Before you submit a pull request, check that it meets these guidelines:

- 1. The pull request should include tests.
- 2. If the pull request adds functionality, the docs should be updated. Put your new functionality into a function with a docstring, and add the feature to the list in README.rst.
- 3. The pull request should work for Python 2.6, 2.7, 3.3, and 3.4, and for PyPy. Check [https://travis](https://travis-ci.org/carlosp420/bold_retriever/pull_requests)[ci.org/carlosp420/bold\\_retriever/pull\\_requests](https://travis-ci.org/carlosp420/bold_retriever/pull_requests) and make sure that the tests pass for all supported Python versions.

# <span id="page-14-0"></span>**4.4 Tips**

#### To run a subset of tests:

\$ python -m unittest tests.test\_bold\_retriever

# **Credits**

# <span id="page-16-1"></span><span id="page-16-0"></span>**5.1 Development Lead**

• Carlos Pena [<mycalesis@gmail.com>](mailto:mycalesis@gmail.com)

# <span id="page-16-2"></span>**5.2 Contributors**

None yet. Why not be the first?

### **History**

- <span id="page-18-0"></span>• v1.0.0: Using Twisted for asynchronous calls and increase in speed.
- v0.2.4: Reorganizing columns in output file. Querying the API for family name of taxa.
- v0.2.2: Killed bug taxon search.
- v0.2.1: Killed bug in scraping web Public\_BIN for species ID.
- v0.2.0: Scraping web Public\_BIN for species ID.
- v0.1.9: Added request\_id test and option to run fuction in debug mode.
- v0.1.8: Fixed bug for exception when BOLD sends empty list of taxon names.
- v0.1.7: Fixed bug for exception when BOLD sends empty list of taxon names.
- v0.1.6: Append taxon identification results to file as we get them.
- v0.1.5: Additionat tests coverage 92%
- v0.1.4: Fixed bug in taxon\_search function
- v0.1.3: Coverage 75%
- v0.1.2: Pep8 and test coverage 69%
- v0.1.1: Packaged as Python module.
- v0.1.0: You can specify which BOLD datase should be used for BLAST of FASTA sequences.
- v0.0.7: Catching exception for NULL, list and text returned instead of XML from BOLD.
- v0.0.6: Catching exception for malformed XML from BOLD.
- v0.0.5: Catch exception when BOLD sends funny data such as {"481541":[]}.

**CHAPTER 7**

**Indices and tables**

- <span id="page-20-0"></span>• *genindex*
- *modindex*
- *search*